# **PoP C++ Série 5**

### **H1 :**

## **1) Usage de GTKmm 3 pour l'interface graphique utilisateur : Création d'une fenêtre et dessin avec Cairomm**

### **H2 : MOOC [MOOC Introduction à la programmation orientée objet \(en C++\)](https://www.coursera.org/learn/programmation-orientee-objet-cpp) Série semaine 4: héritage**

## **Usage de GTKmm 3 pour l'interface graphique utilisateur : Création d'une fenêtre et dessin avec Cairo**

**Exercice 1.** (niveau 0) : **[Création de votre première fenêtre avec GTKmm 3](https://developer.gnome.org/gtkmm-tutorial/stable/sec-basics-simple-example.html.en)**

Le document séparé introduit les noms de fichier en-tête et la syntaxe de la commande de compilation dans geany ainsi qu'un fichier Makefile qu'on pourra adapter par la suite.

### **Exercice 2.** (niveau 0) : **[Création de votre première application interactive](https://developer.gnome.org/gtkmm-tutorial/stable/sec-helloworld.html.en) avec GTKmm 3**

Cet exemple comporte deux modules et illustre la notion *d'événement*, de *signal* et de *signal handler* produisant une réaction souhaitée quand on clique sur un bouton.

### **Exercice 3** (niveau 0) : **[Création de votre premier dessin avec GTKmm 3](https://developer.gnome.org/gtkmm-tutorial/stable/sec-cairo-drawing-lines.html.en)**

Cet exemple comporte deux modules ; il introduit l'objet DrawingArea pour lequel on redéfinit le signal handler on\_draw() qui redessine la fenêtre.

### **Exercice 4** (niveau 1) : **dessiner le nouveau Logo de l'EPFL =>**

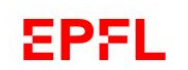

Reprendre et compléter le code de l'exercice 3 pour dessiner ce nouveau logo. Il suffit de jouer sur l'épaisseur du trait pour avoir la bonne proportion.

Pour l'arc du P on utilisera la méthode **arc** qui permet aussi de dessiner des cercles en jouant avec les paramètres :

o **arc(x, y, radius, start\_angle in rd, end\_angle in rd)**

(x,y) est le centre de l'arc ; les angles sont exprimés en radians. De plus, du fait de la convention d'axes, les angles croissent dans le sens des aiguilles d'une montre.